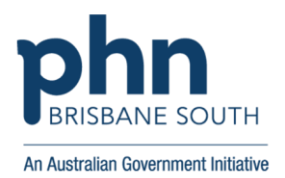

## **Finding the Number of Active Patients in your practice**

You can easily identify the number of active patients recorded in your practice from within Primary [Sense.](https://bsphn.org.au/practice-support/digital-health/primary-sense) 

- 1. Open Primary Sense.
- 2. Right-click the 'Settings' button.
- 3. Click on the 'Primary Sense Performance' option.
- 4. Find the 'RACGP active patients' row.

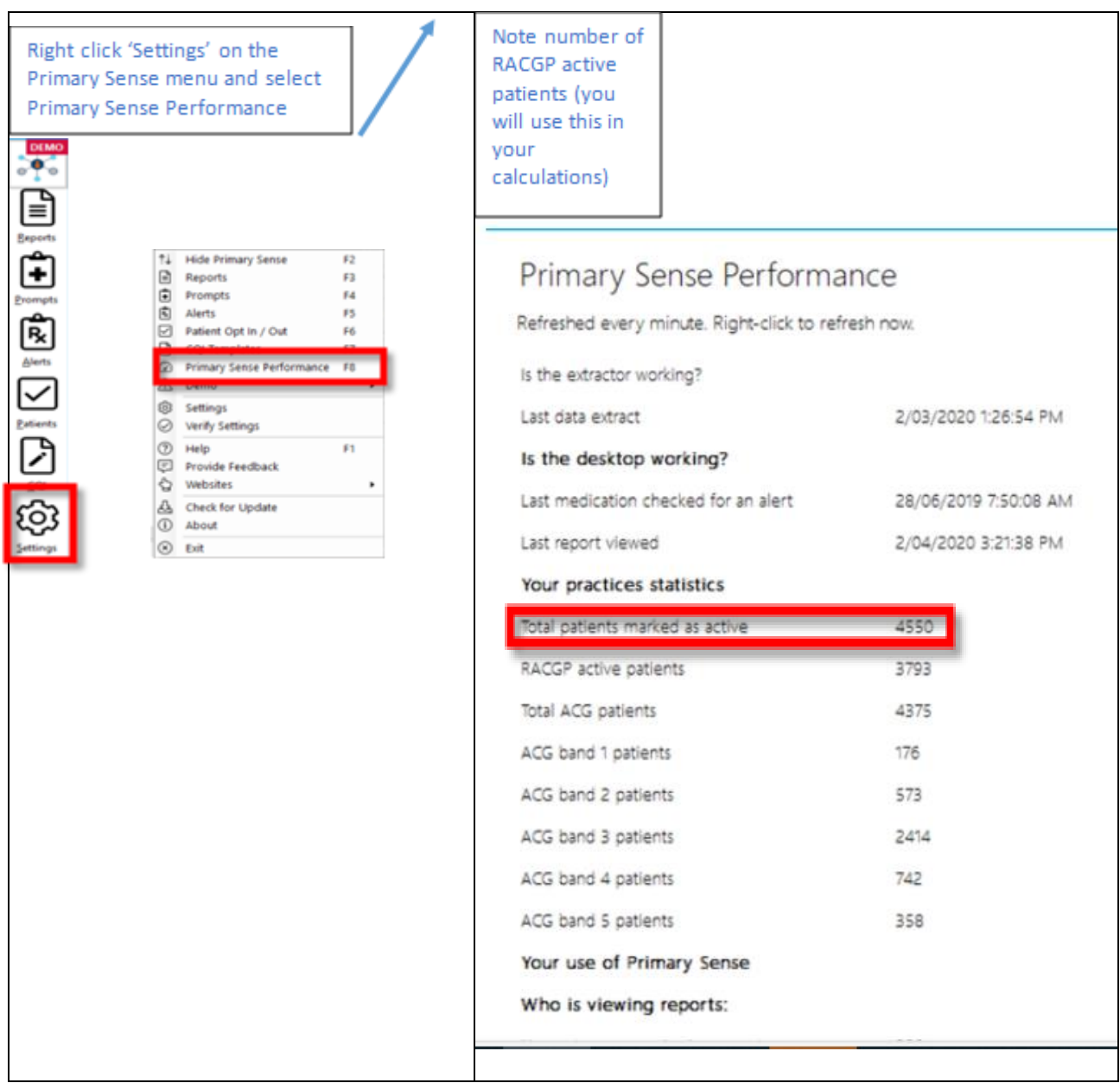